manual usuario

**HAD NITRO**

## **Herramienta de Ayuda a la Decisión en Fertilización Nitrogenada**

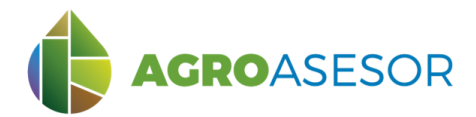

Con La contribución del instrumento financiero LIFE de la Comunidad Europea

La **plataforma AGROasesor**, integra la gestión de actuaciones en parcela, con el asesoramiento de cultivos, a través de **herramientas de ayuda a la decisión**.

Cada usuario gestiona los datos de sus actuaciones en parcela y puede mantener actualizados los **cuadernos administrativos de fitosanitarios y fertilizantes**, con apoyo de información sigpac actualizada cada campaña, puede acceder a información digital de **mapas de suelo** o a **imágenes de satélite**, que se incorporan en el seguimiento de sus cultivos.

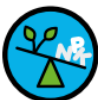

## **MODELO DE BALANCE DE N EN PARCELA: FaST FERTILIZACIÓN**

La UE promueve el uso de plataformas FaST (Farm Sustainability Tool for Nutrients). AGROasesor incorpora una herramienta FaST: **HAD NITRO** para mejorar la fertilización nitrogenada de los cultivos, a través del uso de balances de nutrientes personalizados para cada parcela, y cultivo en cada campaña.

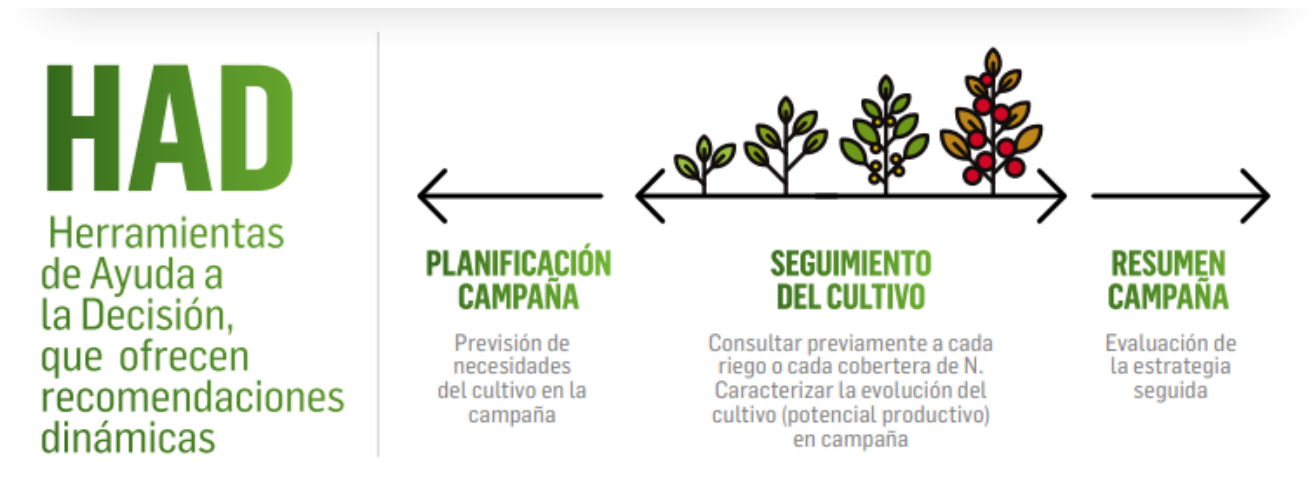

Facilita la planificación del abonado, y el ajuste en función del seguimiento del cultivo durante la campaña, y el análisis como resumen de la campaña.

INTIA **EXP proDEVELOP CONSCRUTIVE MEIKER** RESERVED **RTA** A EMET

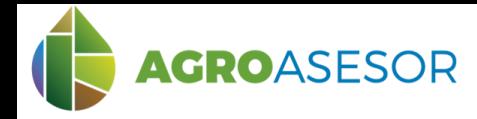

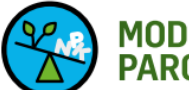

#### **MODELO DE BALANCE DE N EN** PARCELA: FaST FERTILIZACIÓN

La Herramienta de Ayuda a la Decisión en Fertilización Nitrogenada **HAD NITRO**, se ha preparado para la recomendación de fertilizantes orgánicos y/o minerales a nivel de UGC, en cantidad de nutrientes a aportar y momento de aplicación.

**Tiene como objetivo garantizar nutrición equilibrada y no limitante:**

- Asegurar rendimiento óptimo del cultivo en cantidad y calidad
- Conservar la fertilidad del suelo
- Evitar la contaminación medioambiental

El método de cálculo de la HAD NITRO es el de **balance de N**, partiendo del conocimiento del **Nmin analizado en el suelo** de la parcela de cultivo, realizando la estimación de las entradas y salidas diarias, de las formas disponibles para el cultivo del N.

El resultado de la consulta realiza una **recomendación de las necesidades de fertilización y la propuesta de reparto**.

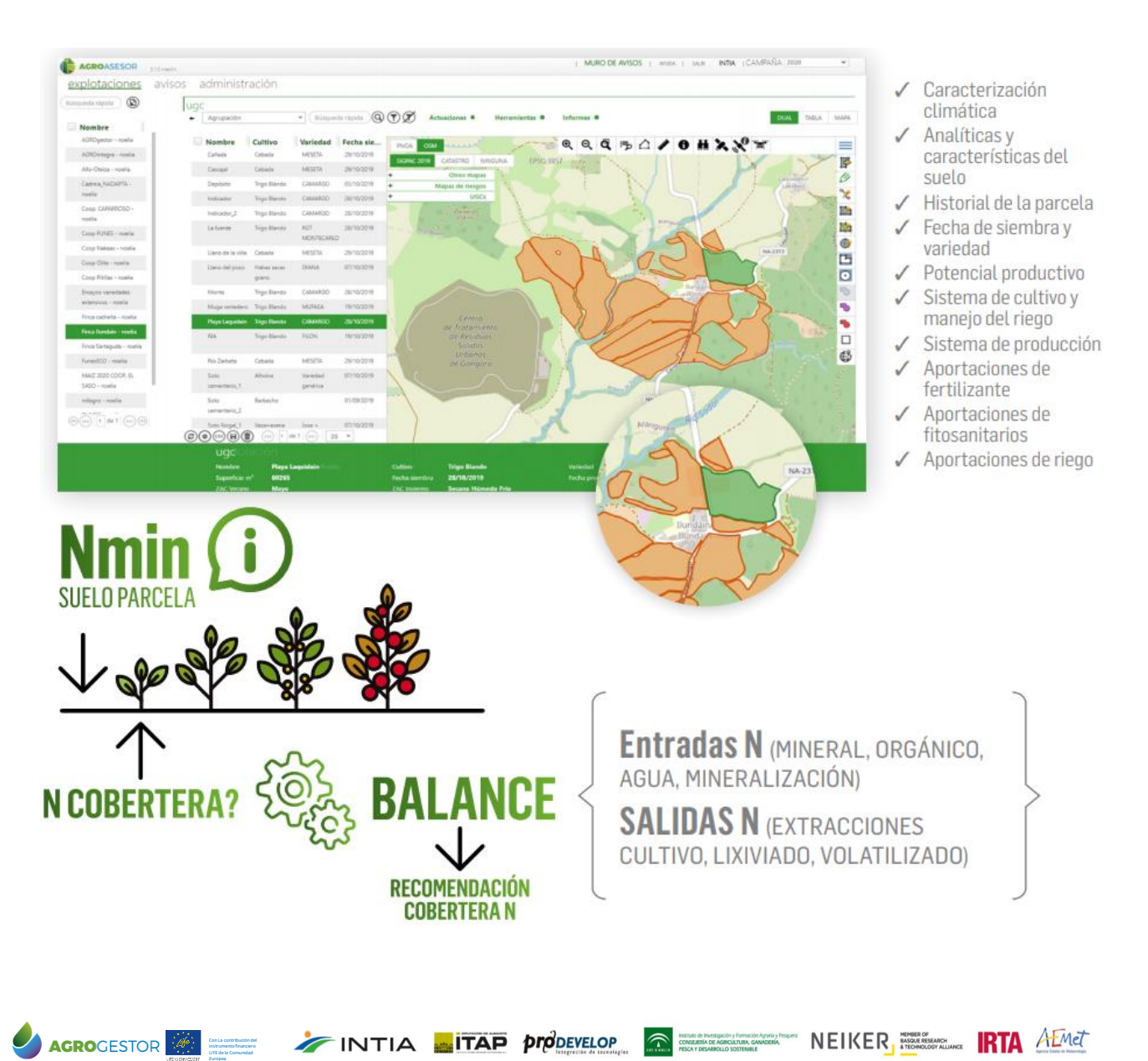

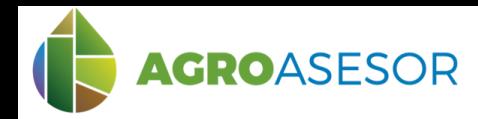

La **HAD NITRO**, necesita información sobre el suelo de la parcela de cultivo y sobre el cultivo que se va a gestionar en la campaña en la que se consulta:

## **1 DATOS NECESARIOS DE CARACTERIZACIÓN DE LA PARCELA**

Seleccionar parcela, editar parcela/seleccionar pestaña parámetros Introducir los parámetros necesarios para caracterizar la parcela y comprobar la estación climática recomendada:

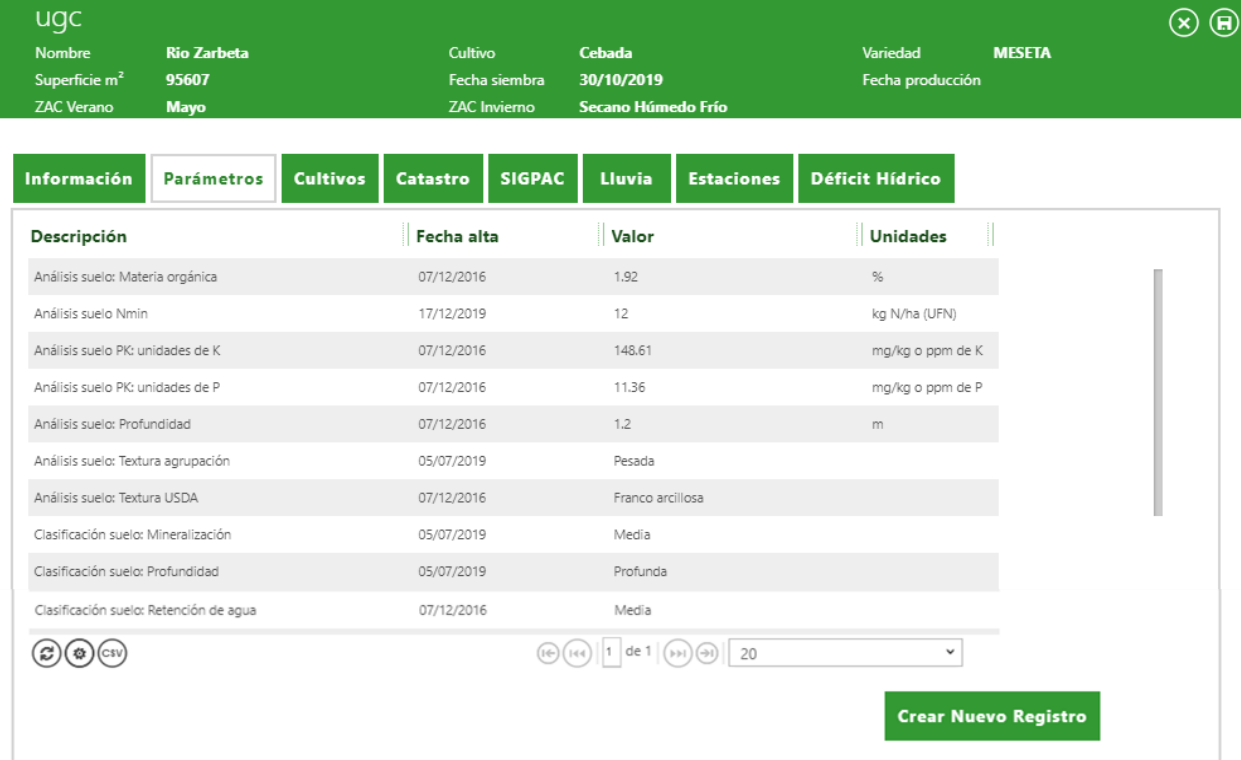

# **2 DATOS NECESARIOS DE CARACTERIZACIÓN DEL CULTIVO**

Seleccionar parcela, ir a Actuaciones/ Cultivos en campaña

instrumento financiero LIFE de la Comunidad Europea

Dar de alta el **cultivo**, **fecha de siembra**, **potencial productivo** y **sistema de cultivo** en la parcela. En Regadío hay que introducir los riegos efectuados, para consultas durante la campaña.

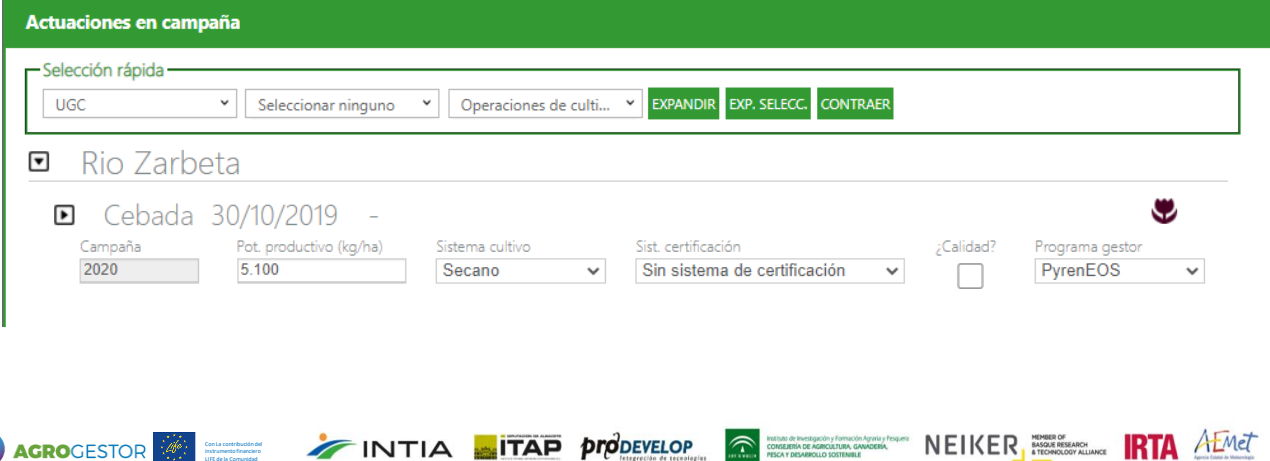

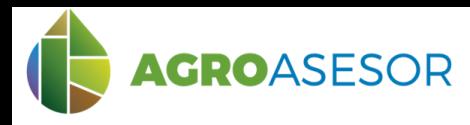

## **3 CONSULTA DE LA HERRAMIENTA HAD Nitro**

Con La contribución del instrumento financiero LIFE de la Comunidad Europea

Seleccionar en "Herramientas" la HAD Nitro y rellenar los campos: Fecha de recomendación, Análisis Nmin, Fecha Nmin y el tipo de abono para el que queremos obtener la recomendación. Seleccionar "CALCULAR" para obtener el informe PDF con el resumen de la recomendación o seleccionar "GENERAR CSV" para obtener el resumen del balance en formato Excel.

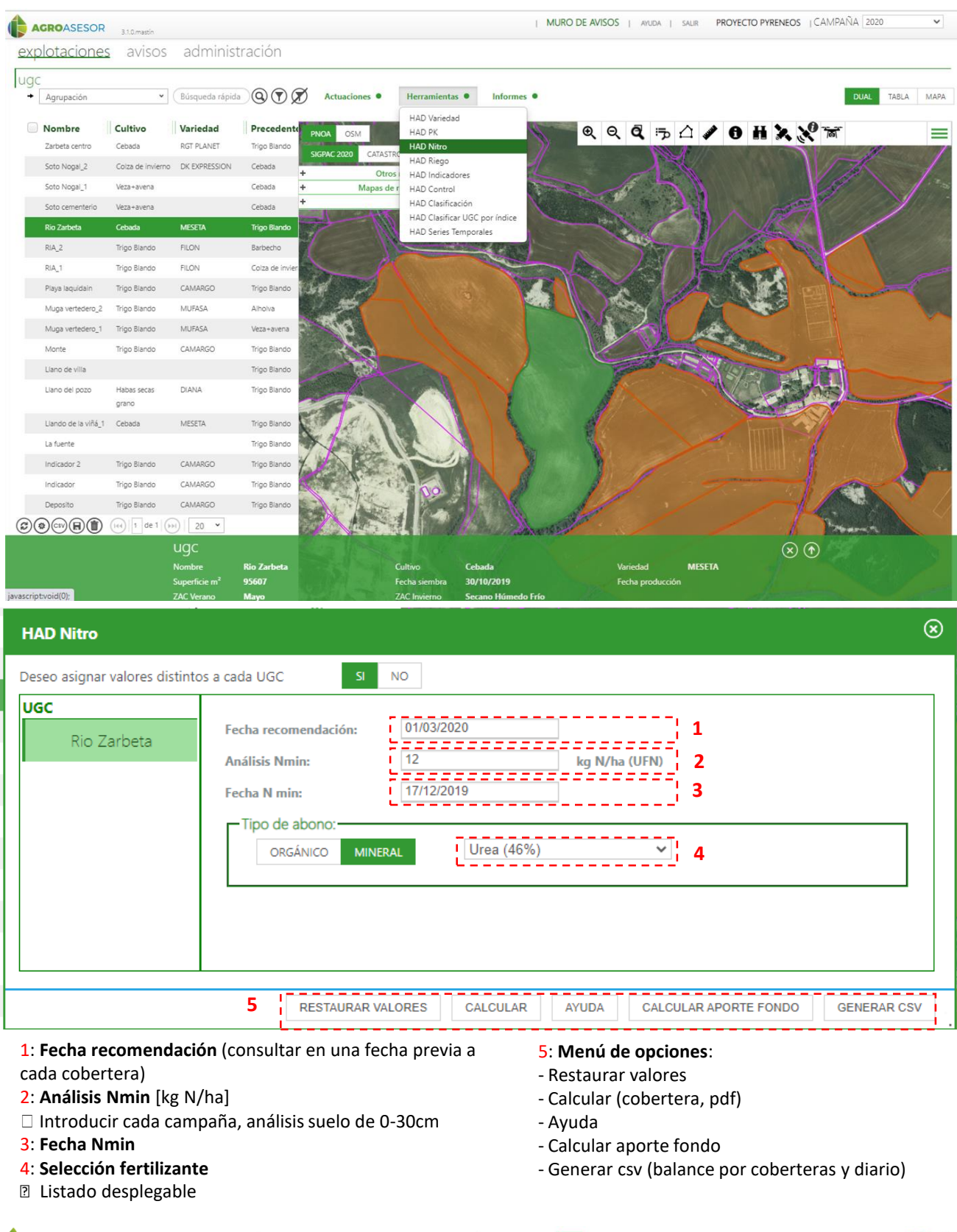

NEIKER **FOOTBOOK** 

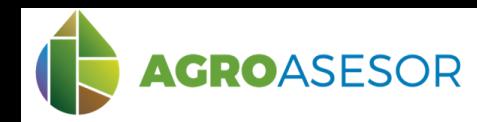

## **3 CONSULTA DE LA HERRAMIENTA HAD Nitro**

El punto de partida de la recomendación es el dato de **Nmin (Nitrógeno mineral) procedente de un análisis representativo del suelo de la parcela.**

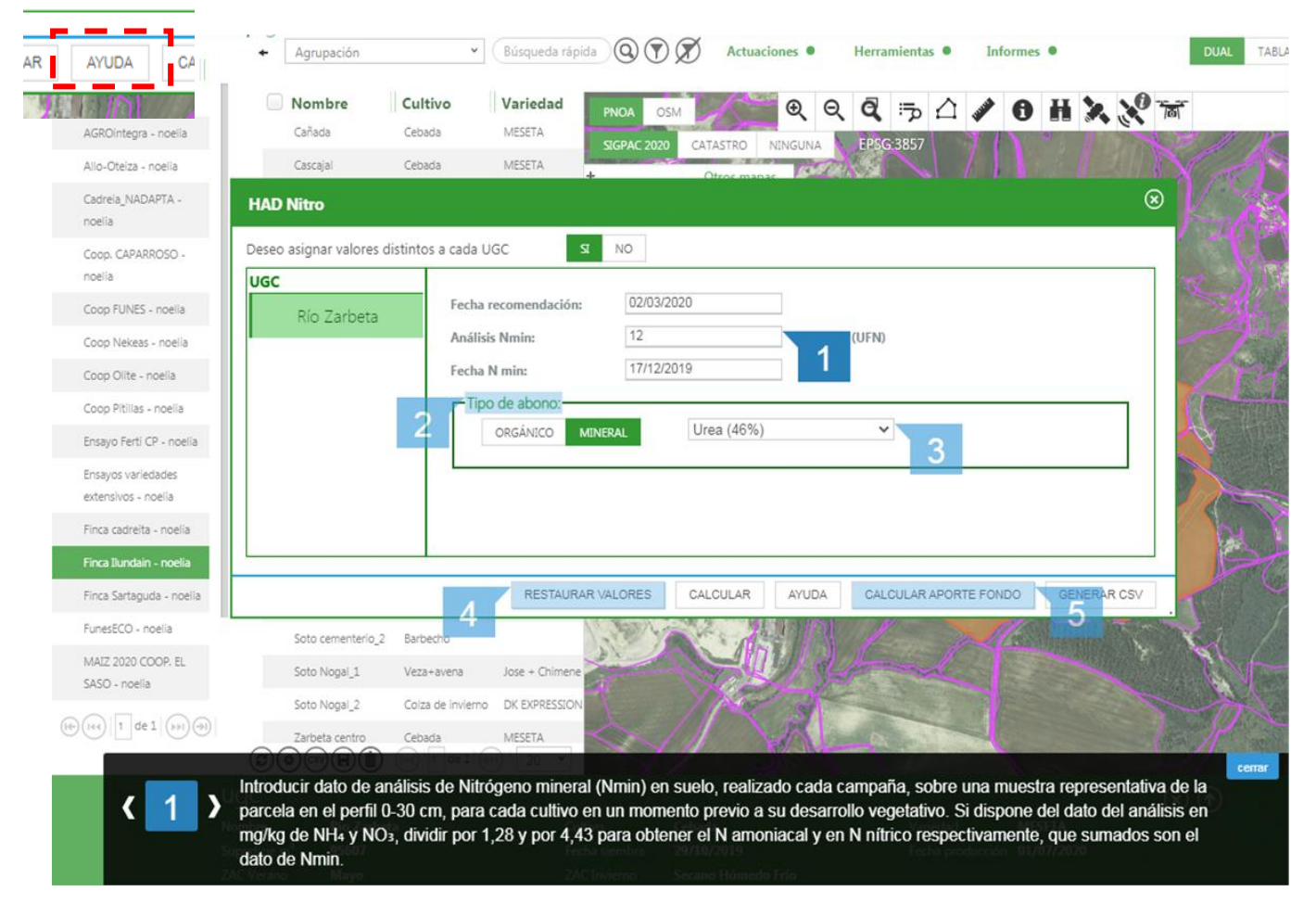

Si no se dispone de un análisis de Nmin en la parcela consultada, se recomienda asignar un valor estimado en función del historial de la parcela y de las recomendaciones de los servicios de asesoramiento:

#### **Valor de Nmin en suelo, kg N/ha (UFN)**

Análisis de Nmin en el perfil superficial (0 – 30 cm), previamente al primer aporte de fertilizantes nitrogenados en campaña, recomendándose el periodo previo al crecimiento vegetativo en altura en cultivos de invierno, y en pre-siembra en cultivos de verano. Si se dispone del dato de análisis en mg/kg de NH4 y NO3 dividir por 1.28 y por 4.43 para obtener el N amoniacal y el N nítrico respectivamente, que sumados dan el Nmin.

Estimación zonal de Nmin, en base a una estrategia de monitoreo/muestreo de Nmin en suelo durante la campaña, sobre parcelas representativas de un Área de Gestión Colectiva (AGC).

**CONSERBÁN DE AGRICULTURA, GAMADERÍA,**<br>CONSEJERÍA DE AGRICULTURA, GAMADERÍA,<br>PESCA Y DESARROLLO SOSTENIBLE

La selección de parcelas se realiza teniendo en cuenta las siguientes variables:

∙ Cultivo en la campaña (cereal de invierno, cereal de verano, hortícolas…)

INTIA **EITAP** *production* 

- ∙ Precedente (leguminosa /Barbecho/ resto de cultivos)
- ∙ Gestión de residuos del cultivo anterior (se incorporan/se retiran)
- ∙ Aportación de orgánicos en las dos campañas anteriores (si/no)

El técnico asesor estimará el valor de Nmin

Con La contribución del instrumento financiero LIFE de la Comunidad Europea

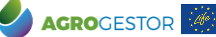

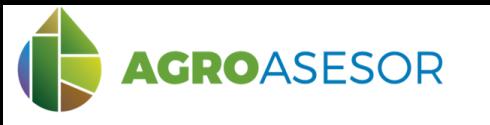

## **HAD NITRO** manual usuario

## **4 EJEMPLO CEBADA SECANO ¿Cuánto debo aportar en la 2ª cobertera?**

Se consulta la recomendación para aportar la segunda cobertera de N. Es necesario haber realizado la anotación en Actuaciones, de la aportación realizada en la primera cobertera

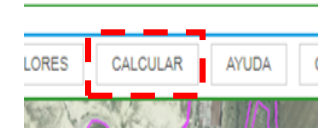

#### Resumen de la recomendación, informe PDF ( función "Calcular")

*Recordar que el navegador debe permitir las ventanas emergentes, si no aparece el informe, revisar avisos en la esquina superior derecha del navegador, y permitir popups o ventanas emergentes*

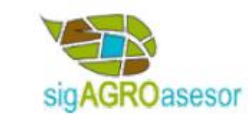

## Recomendación de Nitrógeno

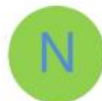

#### echa consulta: miércoles 30 diciembre 2020 **Nombre de la parcela**  Fecha Recomendación: domingo 01 marzo 2020 Isuario: Proyecto PyrenEOS UGC: Rio Zarbeta **y fechas de consulta**  Programa gestor: PyrenEOS **y recomendación** Cultivo actual Suelo parcela **Cultivo actual y**  Nombre: Cebada Textura: Pesada Pot. prod.: 5.100 Kg / ha Profundidad: Profunda **características del**  Fecha Siembra: miércoles 30 octubre 2019 Mineralización: Media **suelo de la parcela** Régimen: Secano Retención agua: Media Nmin:  $12$ kg N/ha (UFN) Fecha Nmin: martes 17 diciembre 2019 **Aporte de Fertilizantes Minerales** Fertilizantes Orgánicos **fertilizantes en la**  Fecha Nombre **Dosis** Fecha Nombre **Dosis** 02/02/2020 Urea (46%) 177 kg/ha **parcela Nmin previsto en**  min calculado: 79kg N/ha (UFN) **suelo a fecha de**  Estado fenológico: A fecha de la recomendación, su cultivo ha superado el estadío de Comienzo encañado y no ha **recomendación** alcanzado el siguiente estadío Recomendación aporte: Se recomienda aportar 93.1 kg/ha de Urea (46%) entre el 24-02-2020 y el 24-03-2020. Para información detallada del cálculo del balance y de la recomendación en coberteras, extraer el **Estado del cultivo en**  CSV de cada consulta **fecha de recomendación Recomendación aporte 2ª cobertera**

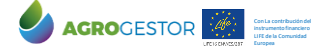

INTIA **ITAP proDEVELOP** 

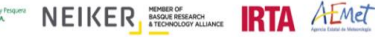

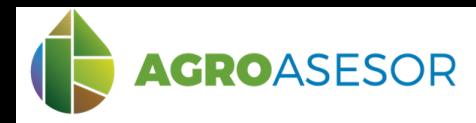

# **HAD NITRO** manual usuario

#### **4 EJEMPLO CEBADA SECANO ¿Cuánto debo aportar en la 2ª cobertera?**

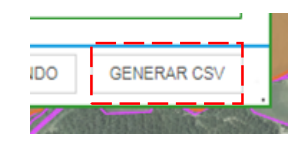

Resumen del balance por coberteras y balance diario ( función "Generar CSV")

Se guarda un fichero csv en descargas, que puede abrirse por ejemplo con la hoja de cálculo EXCEL

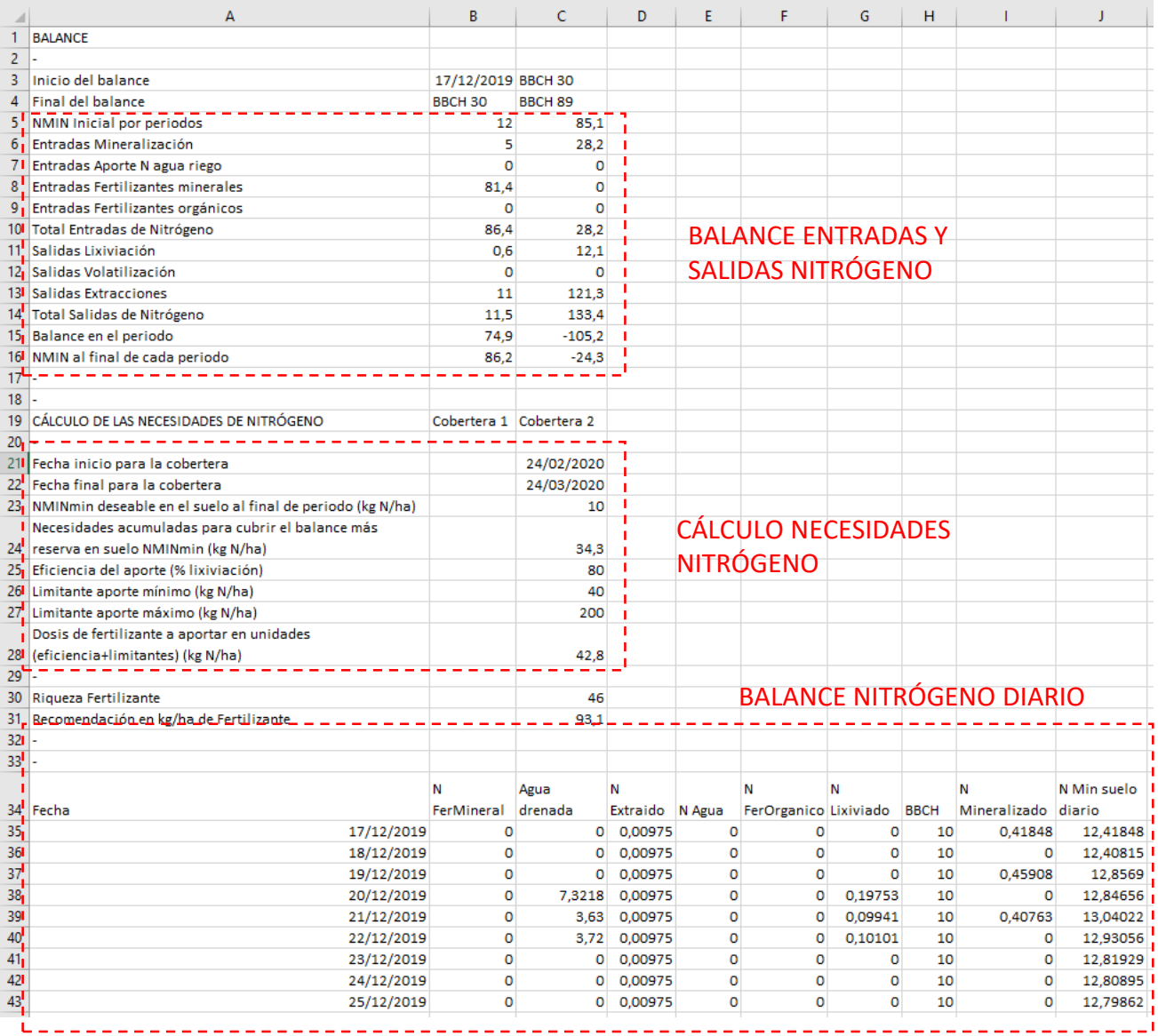

#### Explicación

Con La contribución del instrumento financiero LIFE de la Comunidad

Europea